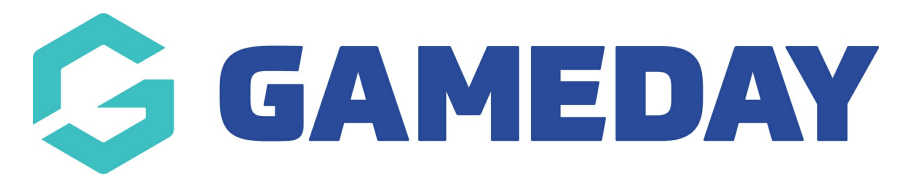

## **Football: Bulk Team Changes**

Last Modified on 07/05/2024 12:51 pm AEST

**Bulk Team Changes** allow club administrators to make changes to a team's venue and time preferences from one screen in bulk.

To perform Bulk Team Changes, please see the following steps:

1. In the left-hand menu of your club database, select **Competitions** > **BULK TEAM CHANGE**

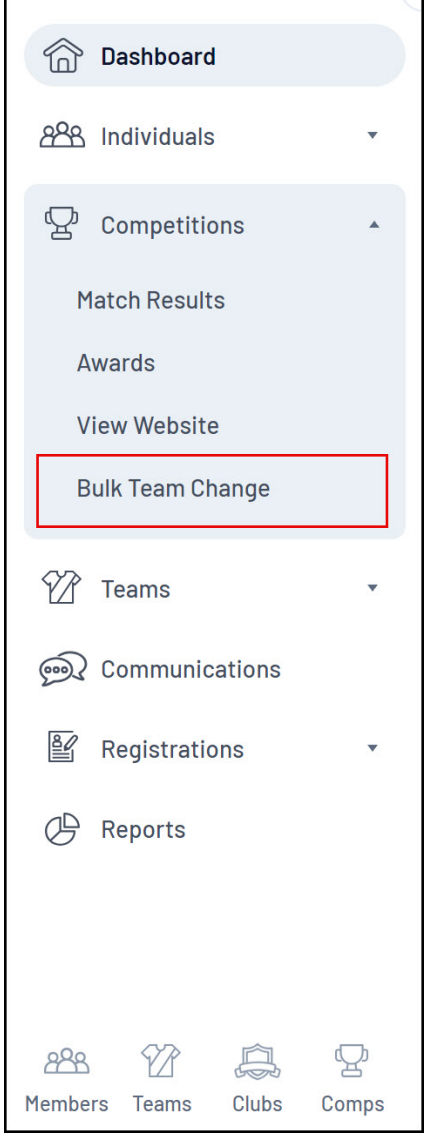

2. Enter the relevant **Season(s)**, then click **SEARCH FOR TEAMS**

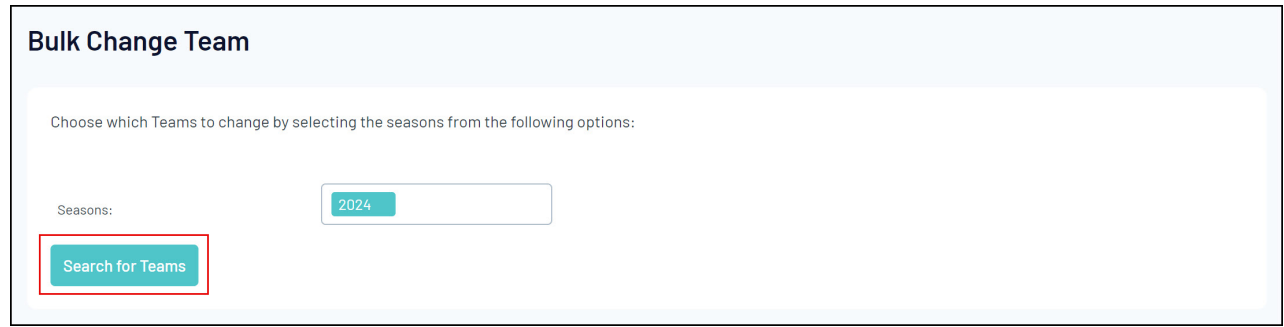

## 3. Tick the **checkboxes** to select which teams you wish to apply the changes to

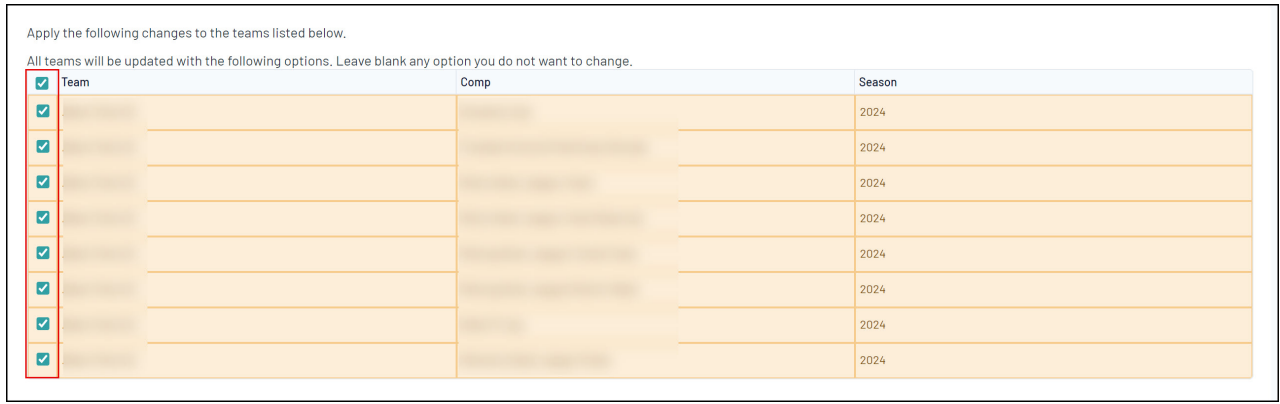

4. Apply the changes to the selected teams using the **Venue** and **Venue Start Times** fields, then click **BULK UPDATE**

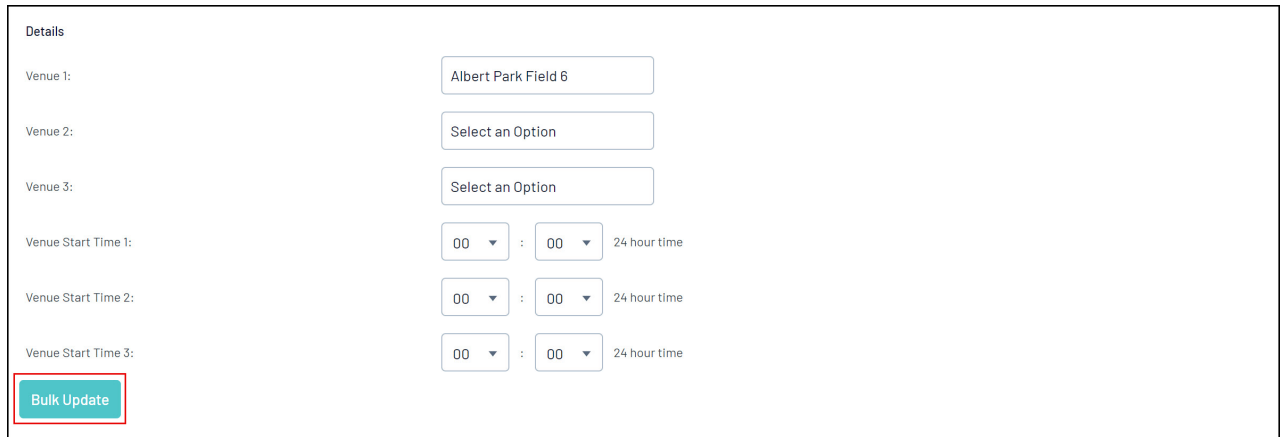

**Note**: Only apply changes to options you wish to change, leaving blank any information you wish to remain unchanged